#### 《 iPad貸し出し・使用する上での約束事 》 か だ しよう うえ やくそくごと

このiPadは、みなさん個人のものではありません。みなさんが卒業し こ じん しょうしょう しょうしょう しゅうしゅう こうしん そつぎよう た後、べつの子が使います。落としたり、傷つけたりしないように気をつ あと こ つか お きず さんしょう き けて、大切にしましょう。下に書いてあることは、ぜったいにしてはいけま たいせつ した か せん。 必 ず守りましょう! かなら まも

(1) 学校での学 習 やおうちでの学 習 以外で使うこと がつこう がくしゆう がくしゆう い がい つか

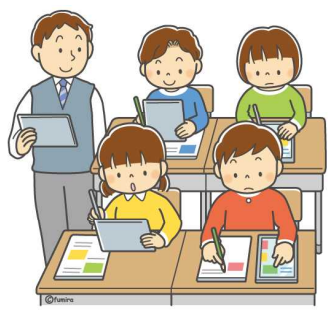

- (2) ほかの人に貸したりゆずったりすること ひと か
- (3) 使うときに必要な ID や パスワード をほかの人に教えること つか ひつよう ひつよう しんしょう しんしん かいしん ひとしおし ほかの人が ID や パスワード を使うこと ひと つかい つかい つかい
- (4) 学 習 に必要のないサイトを見ること、開くこと がくしゆう ひつよう ちょうしん みっきょう ひら ※何を検索したかという履歴は、消しても残っています。復元することが なに けんさく しり れき けいしんのこうじょう ふくげん できます。わすれないこと!
- (5) かってに iPad の設定を変えること せつてい か

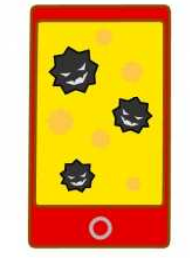

- (6) 自分のメールアドレスや、クラウド用アカウントなどを使うこと じ ぶん しょうしょう しゅうしょう しゅうしょう しゅうかい つかい
- (7) 個人の 住 所や電話番号、個人情 報を 入 力すること こ じん じゆうしよ でん わ ばんごう こ じんじようほう にゆうりよく
- (8) ソフトウェアをインストールしたり、入っているものをアンインストールしたり はい すること ファインストール…消してしまうこと
- (9) アプリ内の課金をしたり、インターネットで支払ったりすること ない かきん しゅうしょう しはら
- (10) ほかの人をいやな気持ちにさせたり、きずつけたりするような言葉を入れ ひと さも こくさい しょうしょう ことば い ること
- (11) SIM カードをかってに抜くこと ぬ
- (12) 法律で禁止されていること ほうりつ きん し
- (13) 学校で、先生からしてはいけないと言われたこと がつこう せんせい いっかい いっかい
- (14) このほか、自分や家族がきけんな目にあうと思われること じ ぶん か ぞく め おも
- 《紛失、故障、盗難等の連絡について》 こ しよう とうなんとう れんらく
- 次のような場合には、すぐに学校に知らせましょう! つぎ ば あい がつこう し
- (1) なくなったり、こわれたりしたとき。
- (2) パスワードがほかの人に知られてしまった可能性があるとき。 ひと し し かのうせい
- (3) iPadがうまく動かなくなったとき。 うご
- (4) データが変えられたり、消されたり、よくないことに使われたり、ウイルスが か け つかつか 入ってしまったりしたとき。またはそうじゃないかと思われるとき。 はい しょうしょう しゅうしょう しゅうしょう しゅうしゅん おもし おもし

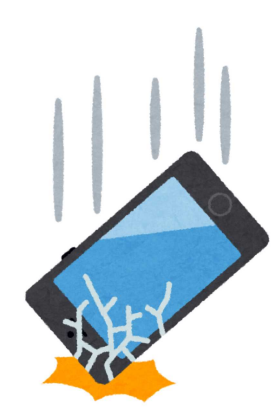

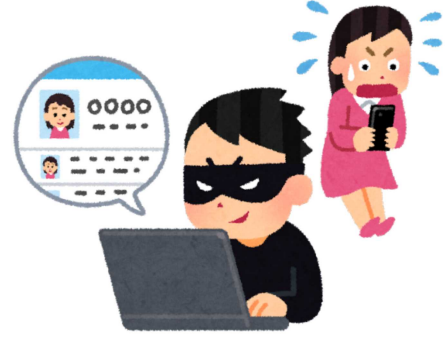

# 保護者の皆様へのお願い

今回、iPadを持ち帰って、学年懇談会にさせていただくことになりました。今後も学習に 活用するために持ち帰ることがあるかもしれません。iPadを使用する上でのルールについ ては、学校で指導をしましたが、中にはおうちでちょっと気がゆるんで、禁止されていること をしてしまう子が出てくるかもしれません。お子さんの使い方には、十分注意を払っていた だき、紛失したり破損したりすることのないよう、ご指導をよろしくお願いします。

## おうちでは以下のことをお願いします。

### ★ご家庭のWi-FiとiPadを接続してください。

- 1.iPadのホーム画面から、「設定」>「Wi-Fi」の順に選択します。
- 2.「Wi-Fi」をオンにします。iPadが利用可能な Wi-Fi ネットワークの検索を始め ます。
- 3.ご家庭の Wi-Fi ネットワークの名前をタップします。ネットワークに接続する前 に、ネットワークのパスワードの入力を求められる場合があります。Wi-Fi子機の 裏面等に書かれた文字列(大文字、小文字、数字に注意)を入力してください。
- 4.入力が完了したら、「接続」をタップします。無線接続済みを示すアイコ ンが表示されたら、設定完了です。

#### iOS14にアップデートしてアクセスコントロールが効かなくなった時の対処方法

⊕「設定」→「Wi-Fi」をタップすると接続されている<br>ルーターが表示される。その横の「i」をタップする。

 $10.6$ 

2 hotel 100 **SANAHOLD** 

hne-

 $1 - 1$ 

anno.

rice

wa.m

2プライベートアドレスをオフにする。

 $-1004$ 

O

**CO** 

F.

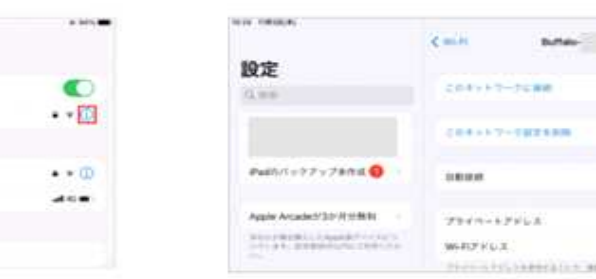

③Wifiに接続されたり、途切れたりする場合は<br>プライベートアドレスをオンにしたり<br>オフにしたりと切り替えてみて下さい。

※バッファローのWifiルータの場合、<br>この事象の発生が多く確認されています。

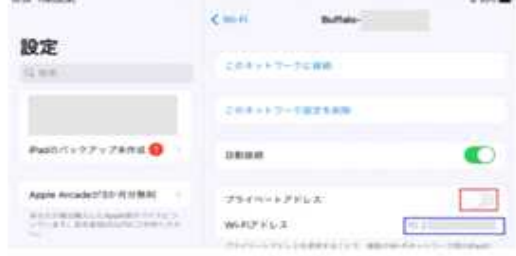

## 紛失・故障した場合の弁償については以下の通りです。

iPadが紛失・故障等した場合の、保護者の費用負担は以下の表の通りです。保 護者の方から、再調達、または修理に要する費用を学校に支払っていただく場合が ございます。ご了解ください。

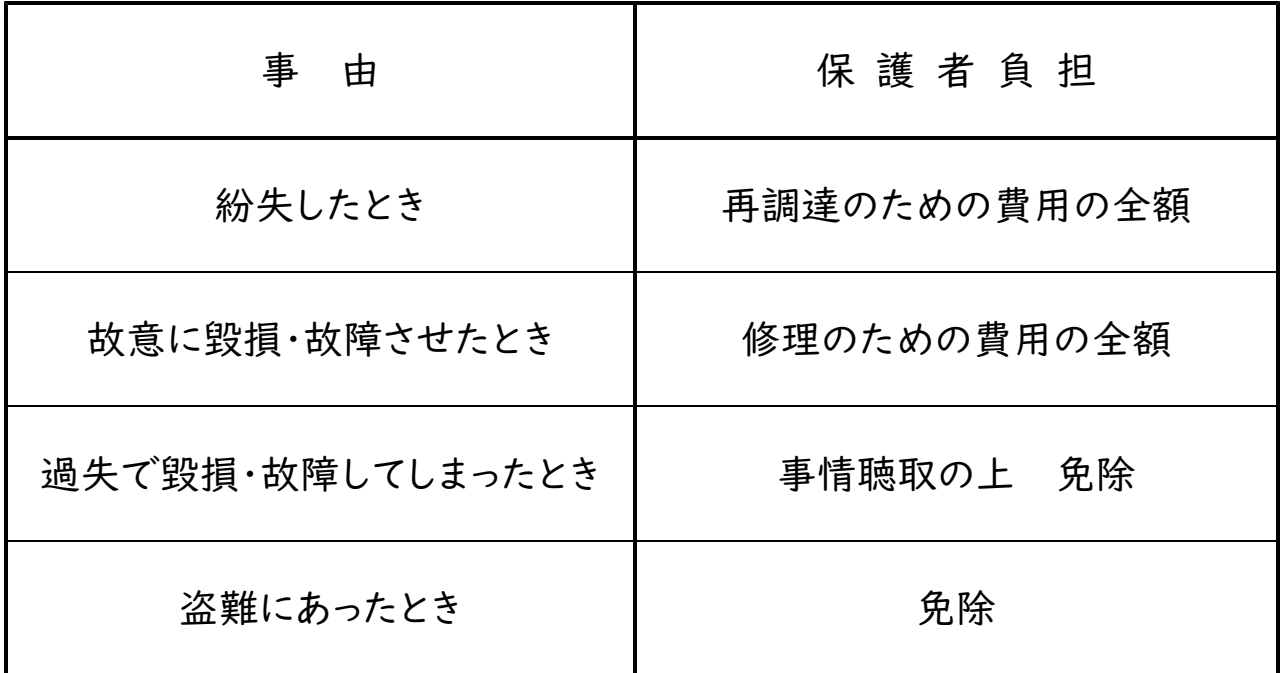

**MAY WHICH** 

設定

兵庫

Pasturi e 2 - 7 Anii 0

Again Arcades/2010/1000

AUSTRIALIANOMORIST